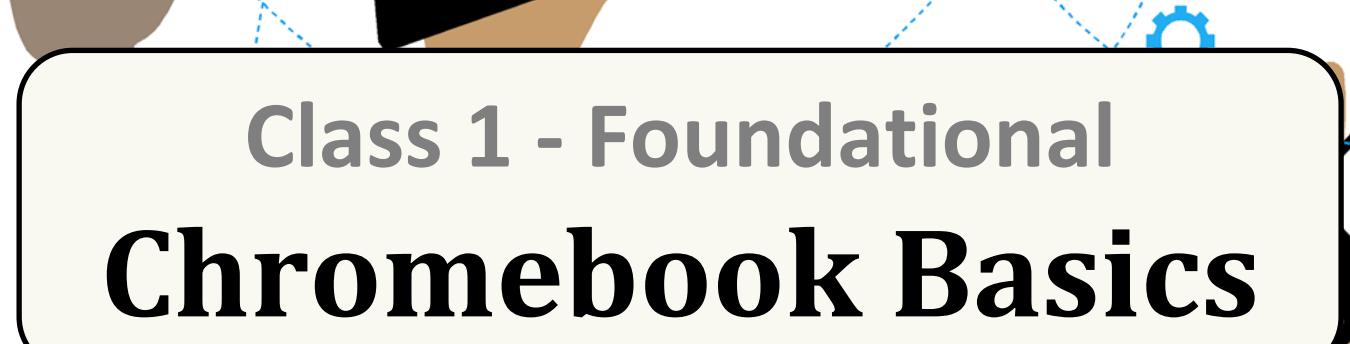

 $\sim$  SMS

Santa Ana

**Unified School District** 

ି

Ω

⊕

## Learning about your Chromebook

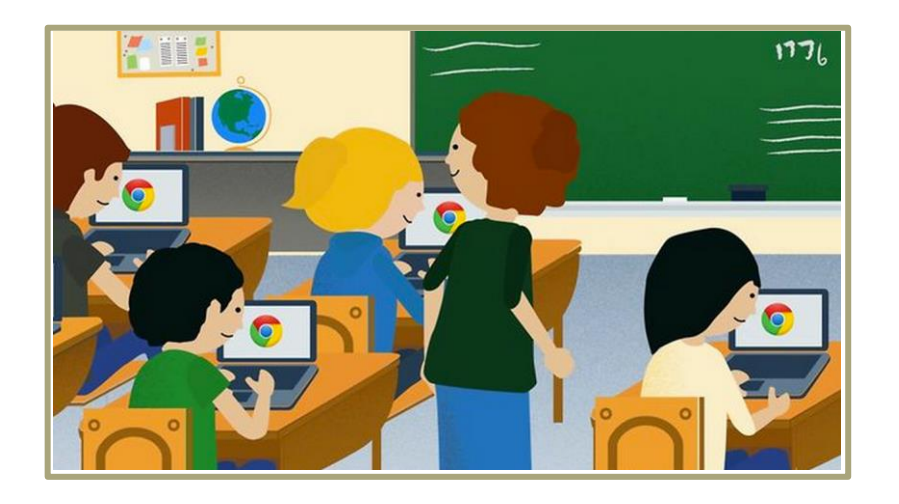

#### The Chromebook

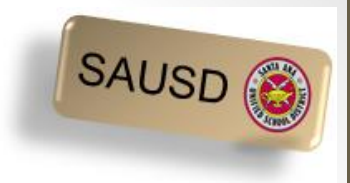

The Chromebook looks and feels slightly different from a laptop or tablet.

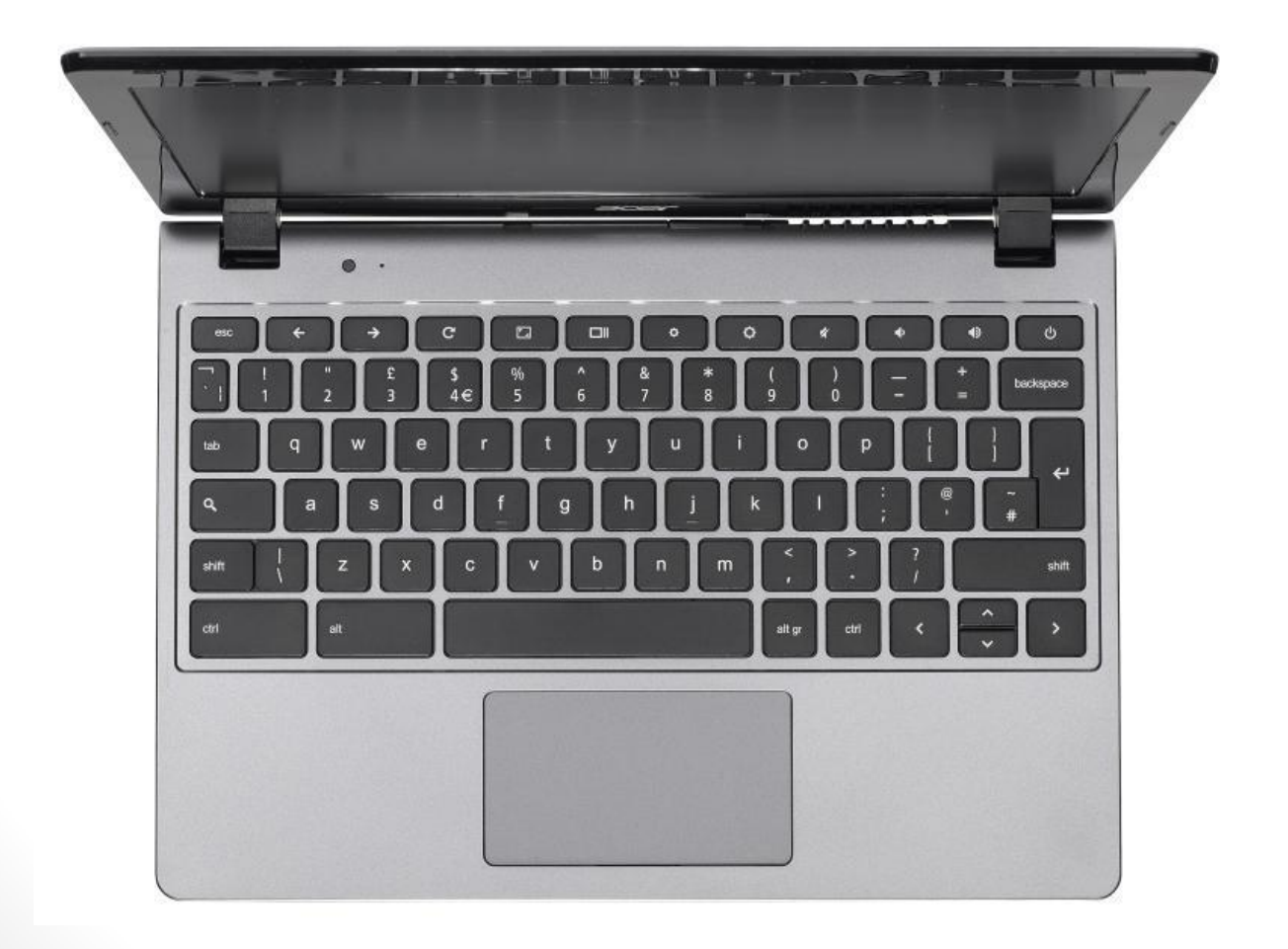

#### Chromebook General Care

• How To Treat Your Chromebook!

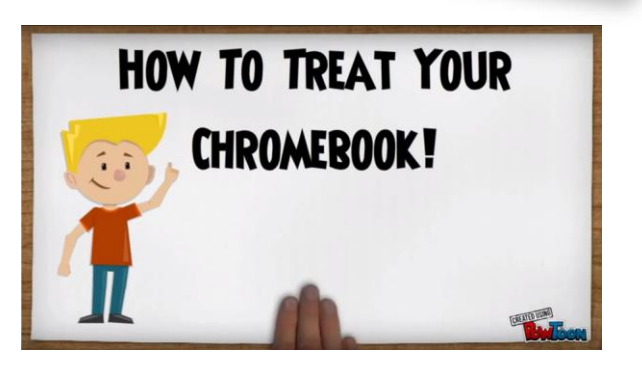

**SAUSD** 

• Do not allow food or drinks near the Chromebook. video- <http://goo.gl/bAoxAd>

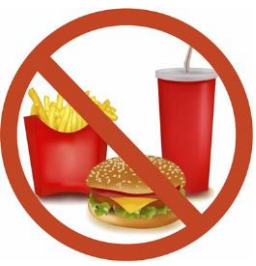

• Do not touch the Chromebook screen. Clean the keys and screen with a lightly moistened (water only) soft cloth.

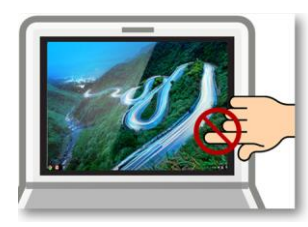

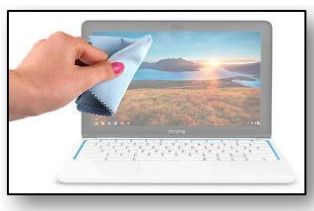

#### Chromebook General Care

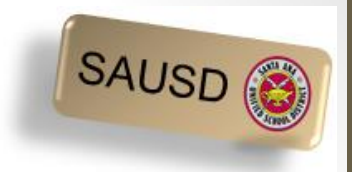

• Make sure your mouse is resting on a flat surface clear of obstacles. Is the mouse pad necessary?

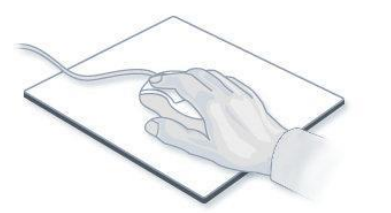

• Chromebooks do not like excessive heat or cold.

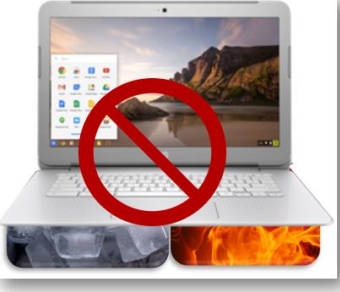

• Do not place your Chromebook on uneven surfaces

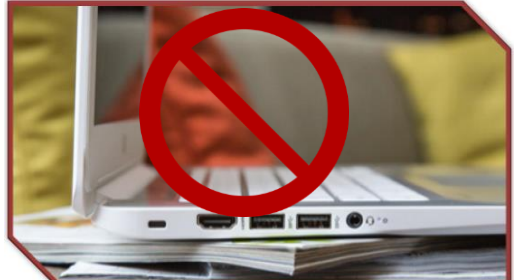

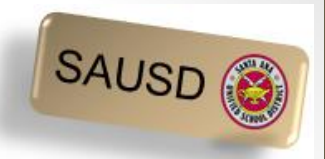

#### Moving Around on the Chromebook

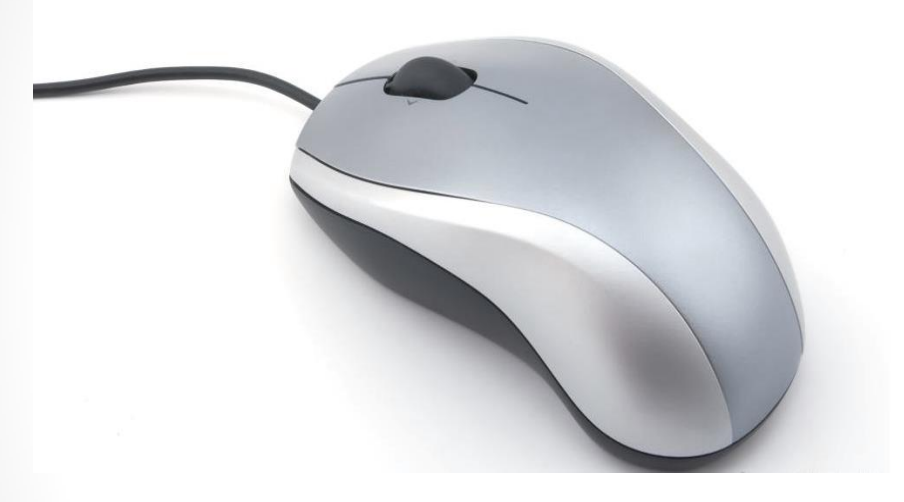

mouse

#### or touchpad

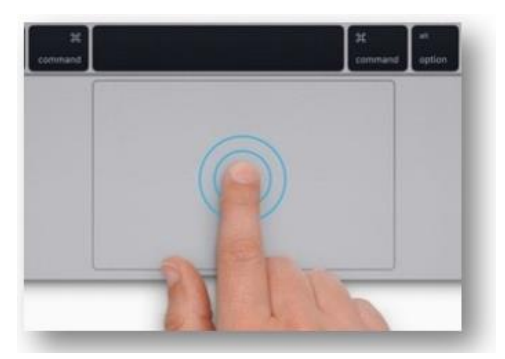

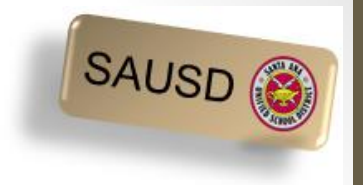

7

#### Arrow or Hand

• The mouse or touchpad controls the cursor which you see as either an arrow you move around the page or a hand to select an option and/or link.

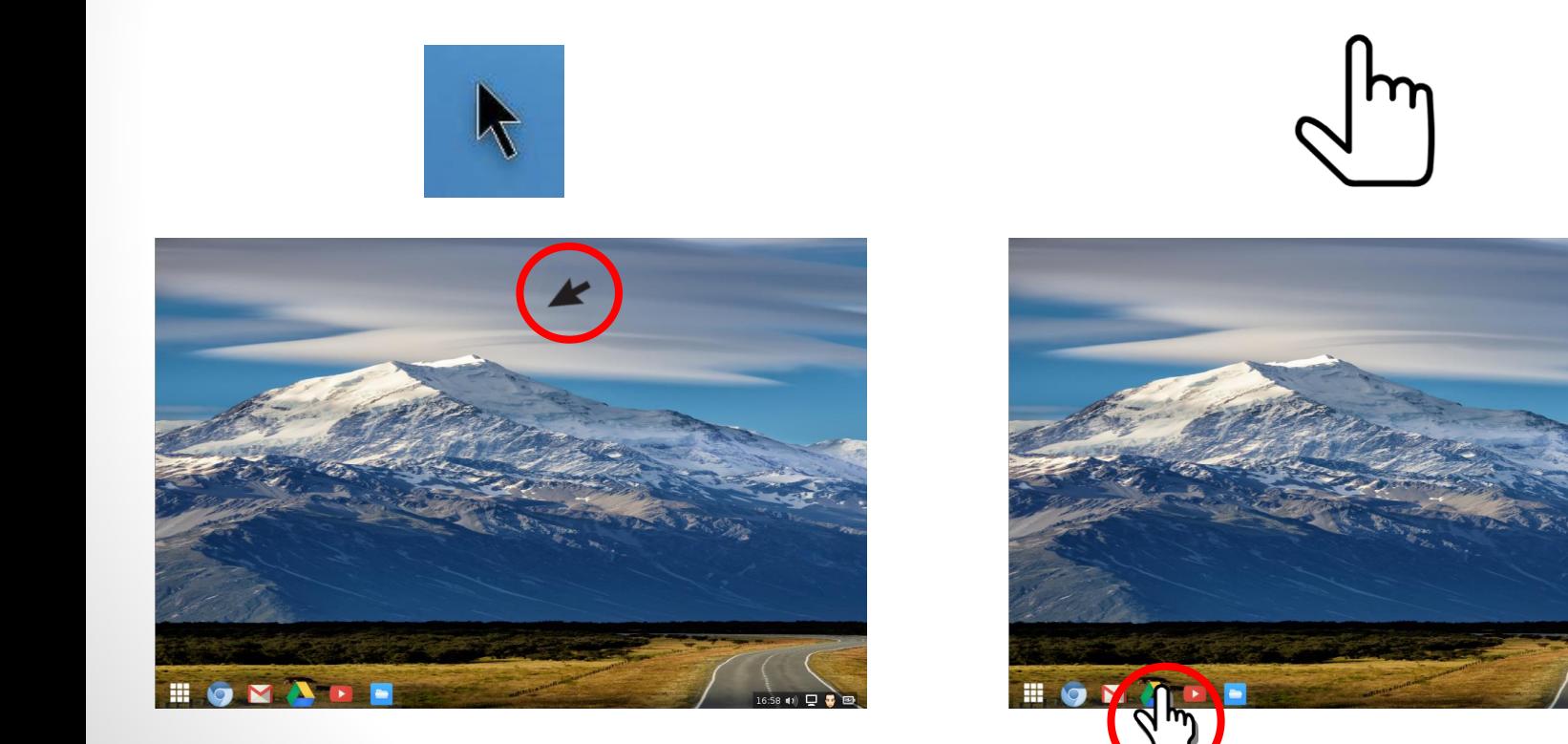

#### Your Chromebook Keyboard

- Refresh key --top row of the keyboard
- Brightness controls --top row of the keyboard
- Sound keys --top row of the keyboard
- No caps lock
- No Delete key -- use backspace instead

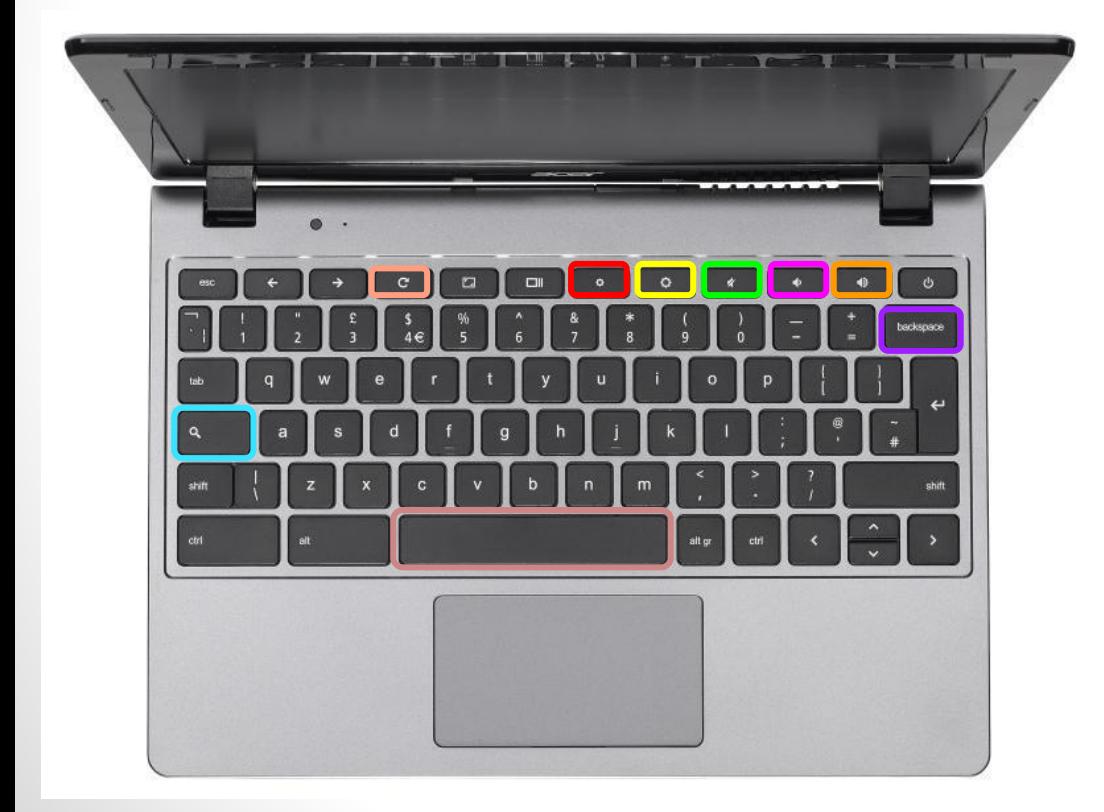

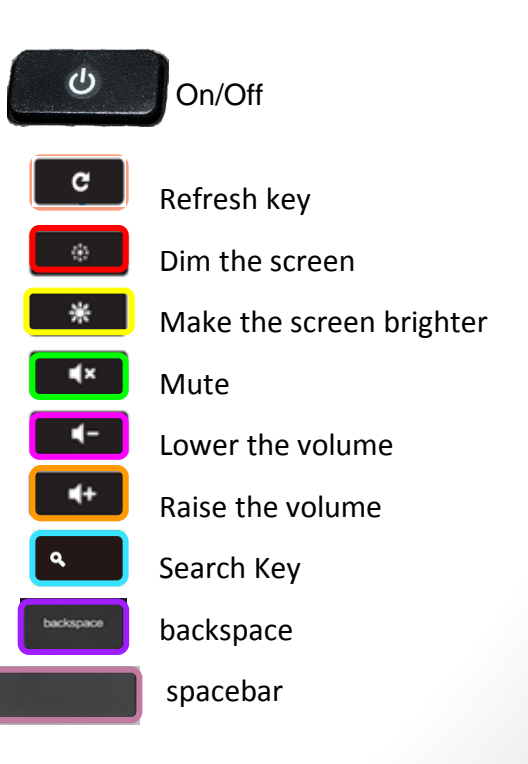

8

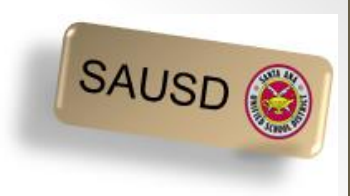

### Turning the Chromebook on & off

The on/off button is on the keyboard. Usually the top right

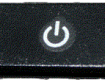

- To turn on your Chromebook press the power button for about four seconds. The screen will power on.
- To turn off your Chromebook press the power button for about four seconds. The screen will go dark.
- Or simply close the lid for sleep mode.

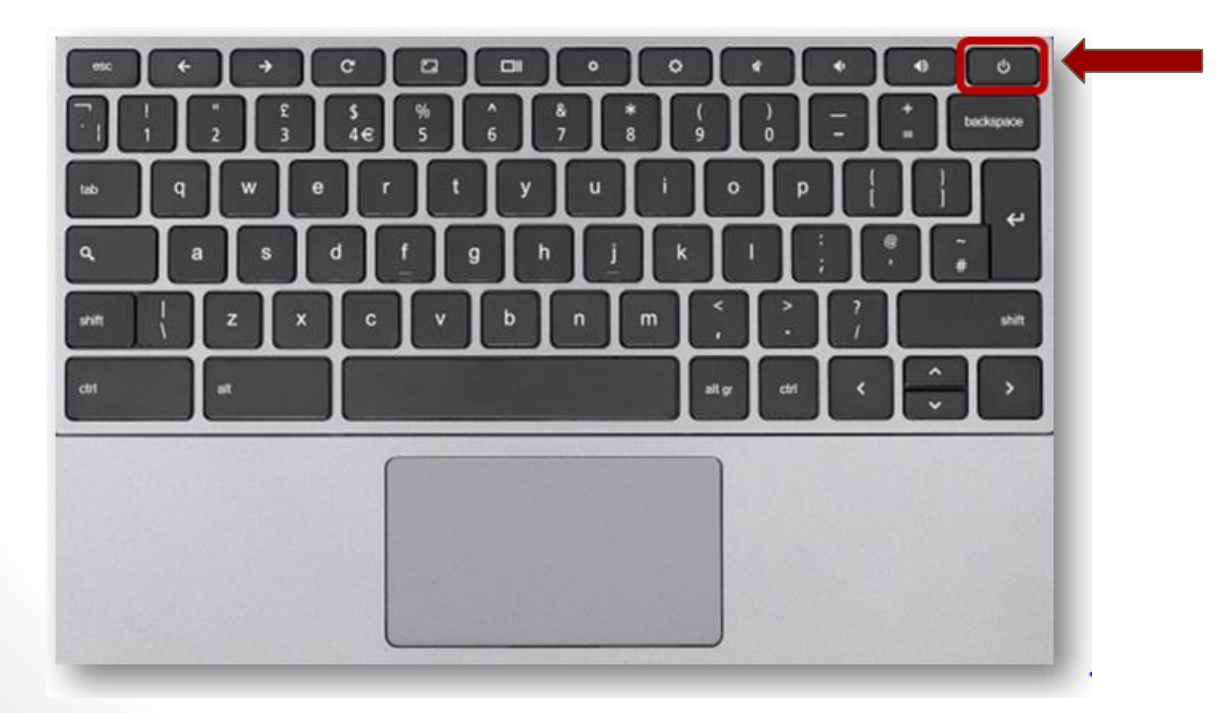

SAUSD

# Working with Google Applications

**Search on Google** 

### What is a Google Account and why do I need one?

- Allows use of free Google applications examples below
	- Google Drive for storage
	- Free Google "apps" to create documents, spreadsheets, and presentations
	- Separate gmail (email) account for school-related activities
- Experience the Google apps your children are using at school.

\*Click on the below link for directions on

[How to create a Google Account](http://www.sausd.us/cms/lib5/CA01000471/Centricity/Domain/3966/PM English - How to create a Google Account.pptx)

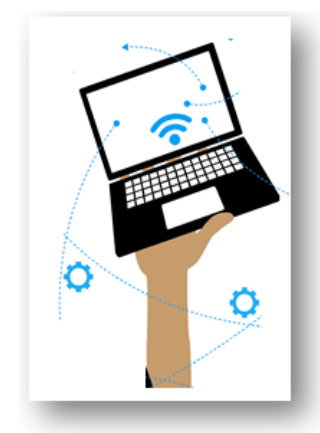

**SAUSI** 

11

Log into the Chromebook using the test account provided

• Enter your Gmail username & Password provided on your handout.

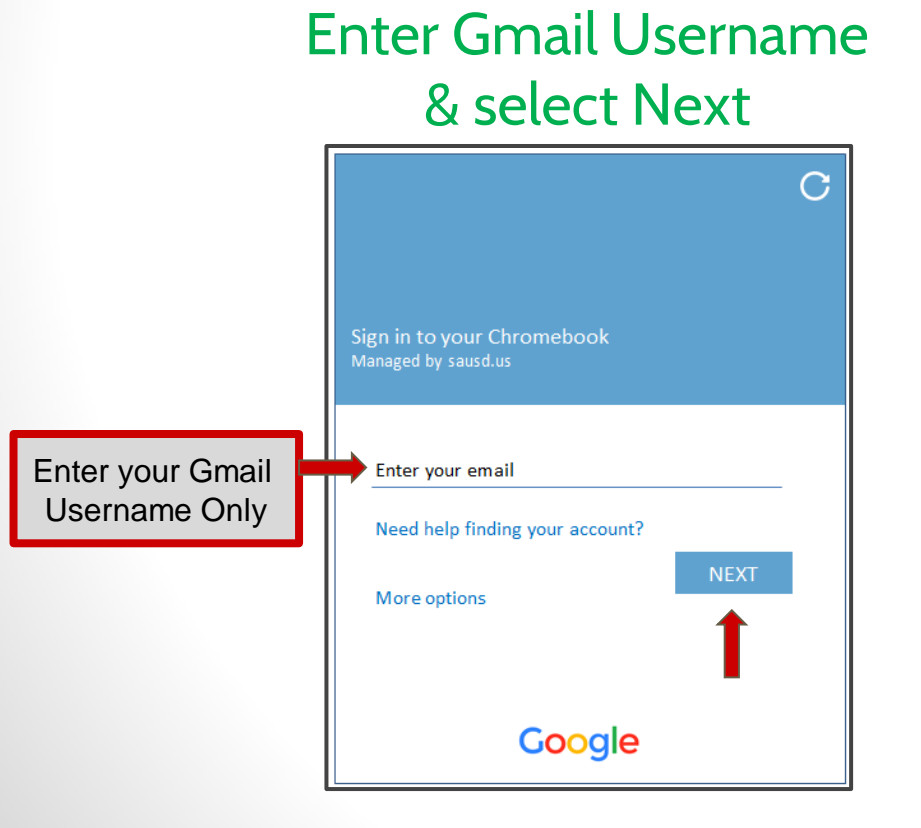

Enter Password & select Next

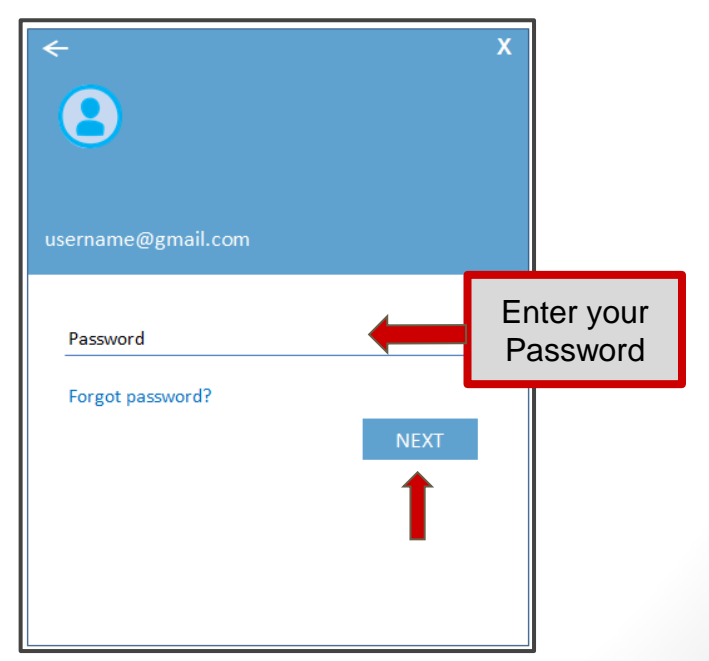

**SAUSD** 

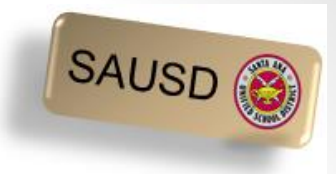

#### Screen After Logging In

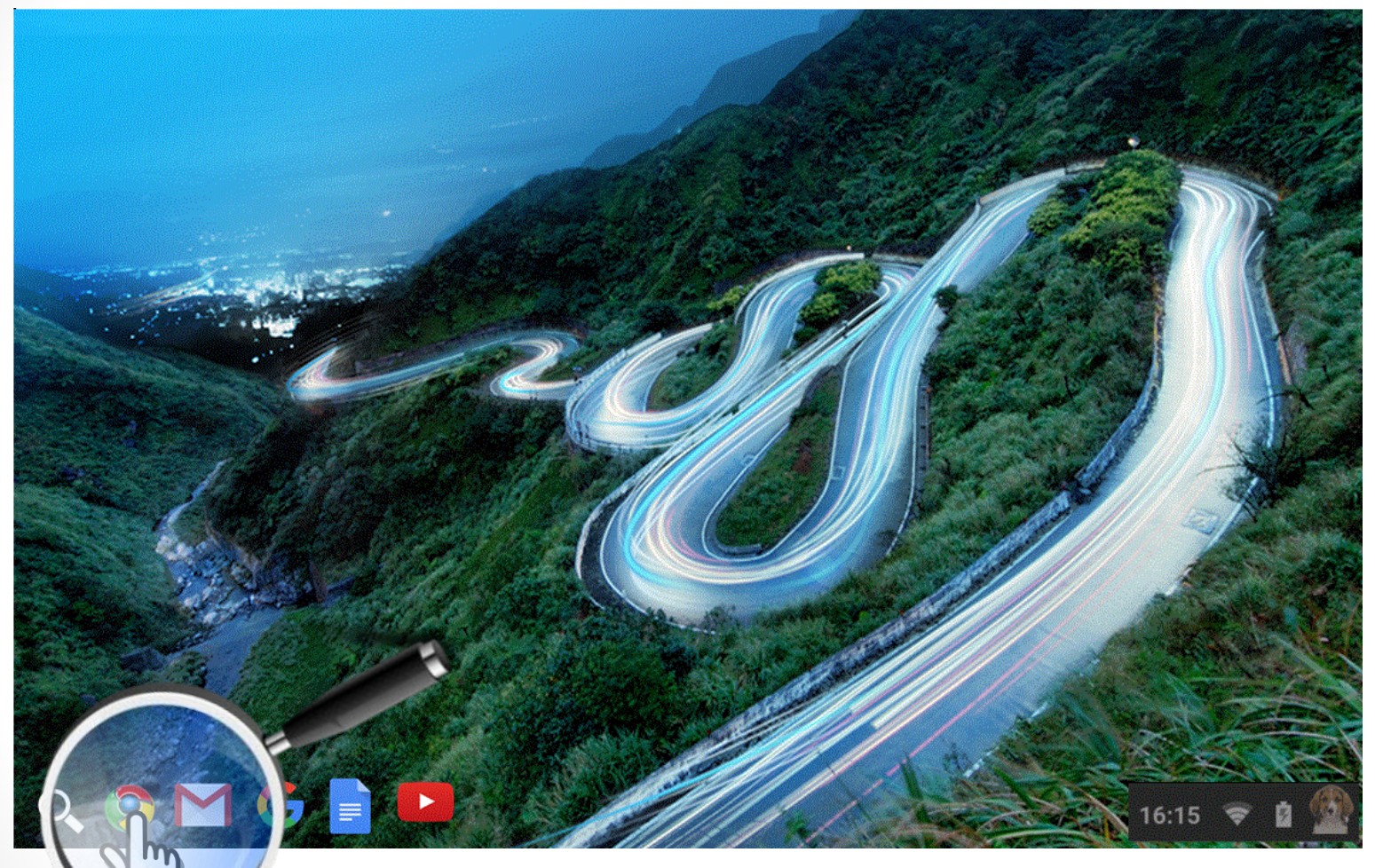

Hold your mouse cursor over each of the icons above to identify where they lead - don't click!

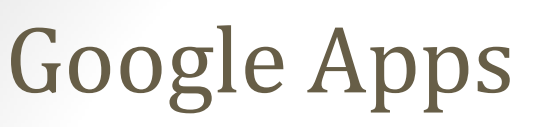

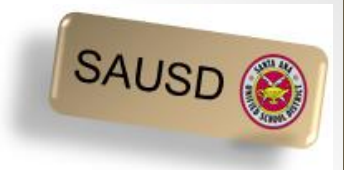

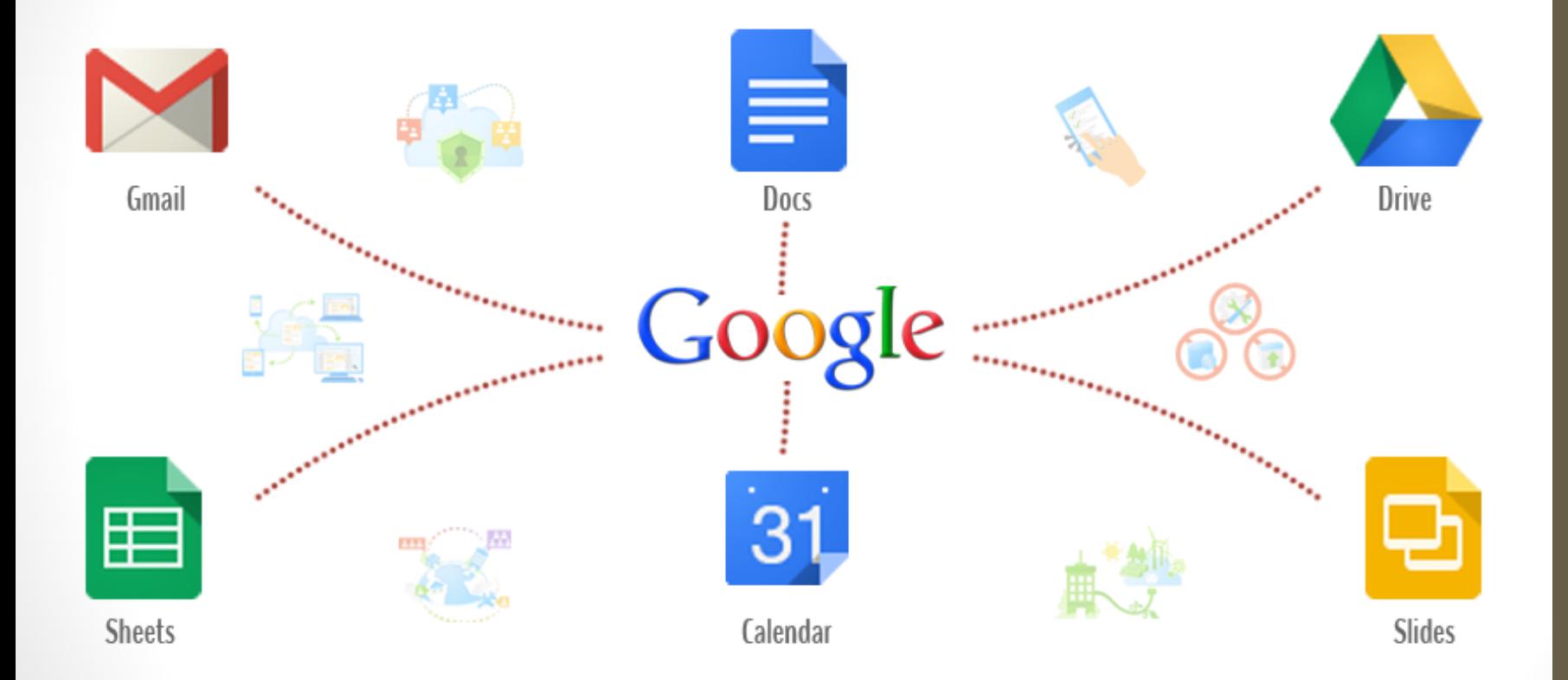

#### Google Apps Launcher

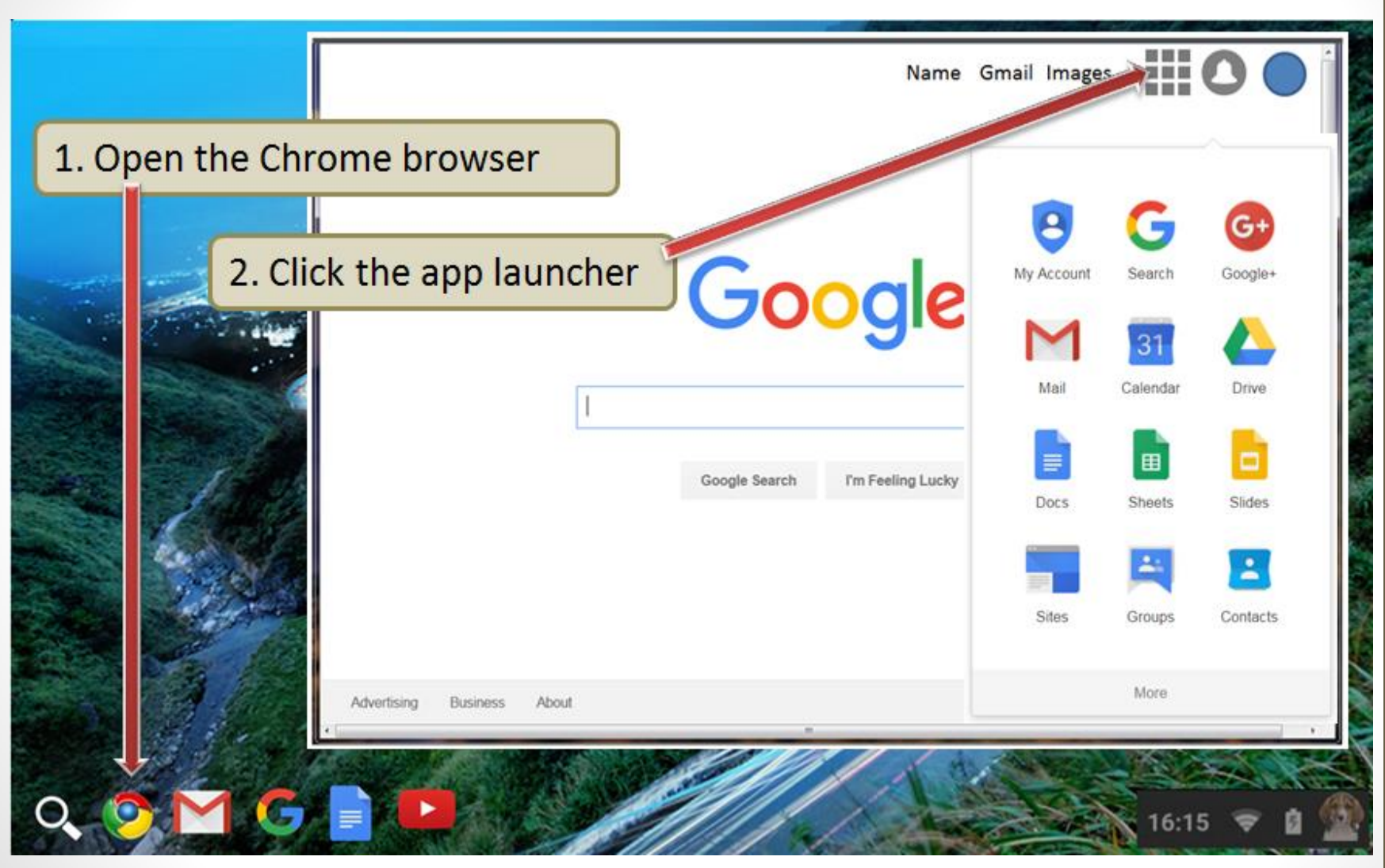

15

SAUSD<sup>®</sup>

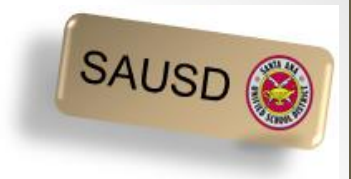

#### What is Google Drive?

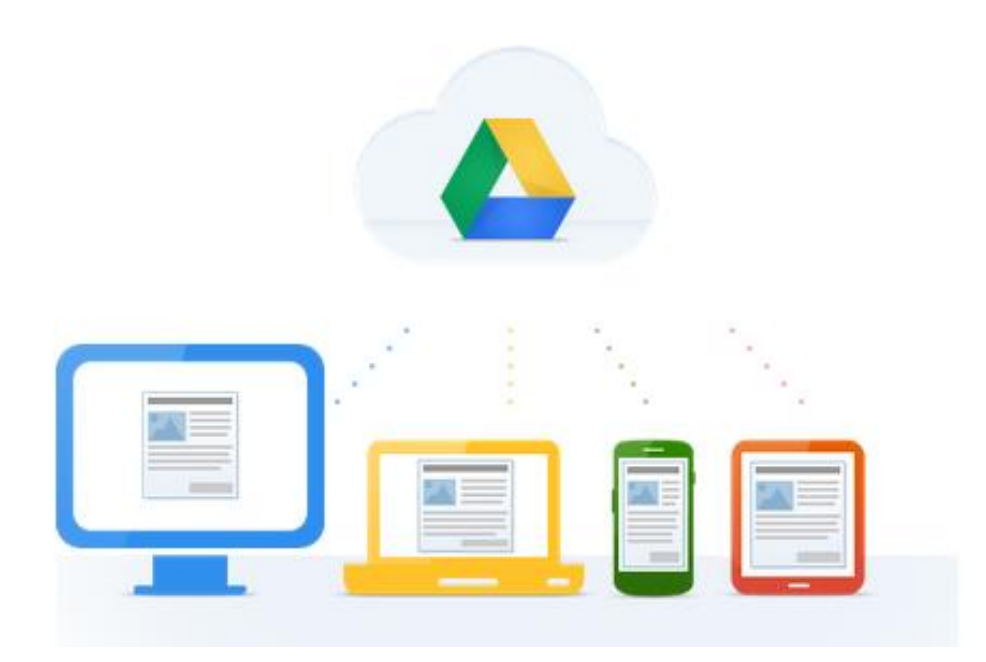

Click on the link below to watch a video.

**Google Drive:** One Safe Place for all your stuff (English video) [Video Overview -](http://viewpure.com/02DV21OtV3c?start=0&end=0) [Click to watch](http://viewpure.com/02DV21OtV3c?start=0&end=0)

**Google Drive:** Un lugar para todos tus documentos (en Español) [Haga un clic aquí para ver el video](http://viewpure.com/5pZZgBMBv_Q?start=0&end=0)

#### Popular Apps in Google Drive

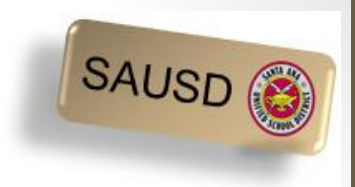

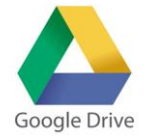

- What is Google Drive?
	- A place to store, create, view and share your documents.
- $\bullet$  What is Google Docs?
	- Create letters, resumes, essays, etc. in Google Docs.
- What is Google Sheets?
	- Create budgets, invoices, schedules, or track your expenses using Google Sheets as a few examples.
- What are the benefits of using these apps?
	- Google Docs and Sheets already have sample templates created to help you get started.
	- Everything you do in these apps is automatically saved.
	- There are even more apps!

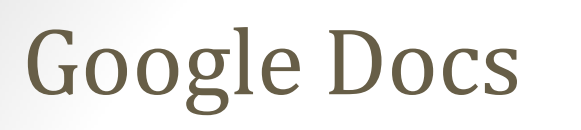

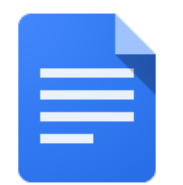

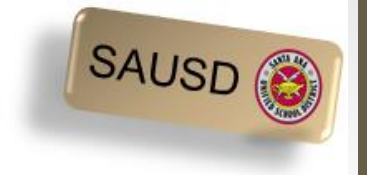

Click on the blank document to start a new one.

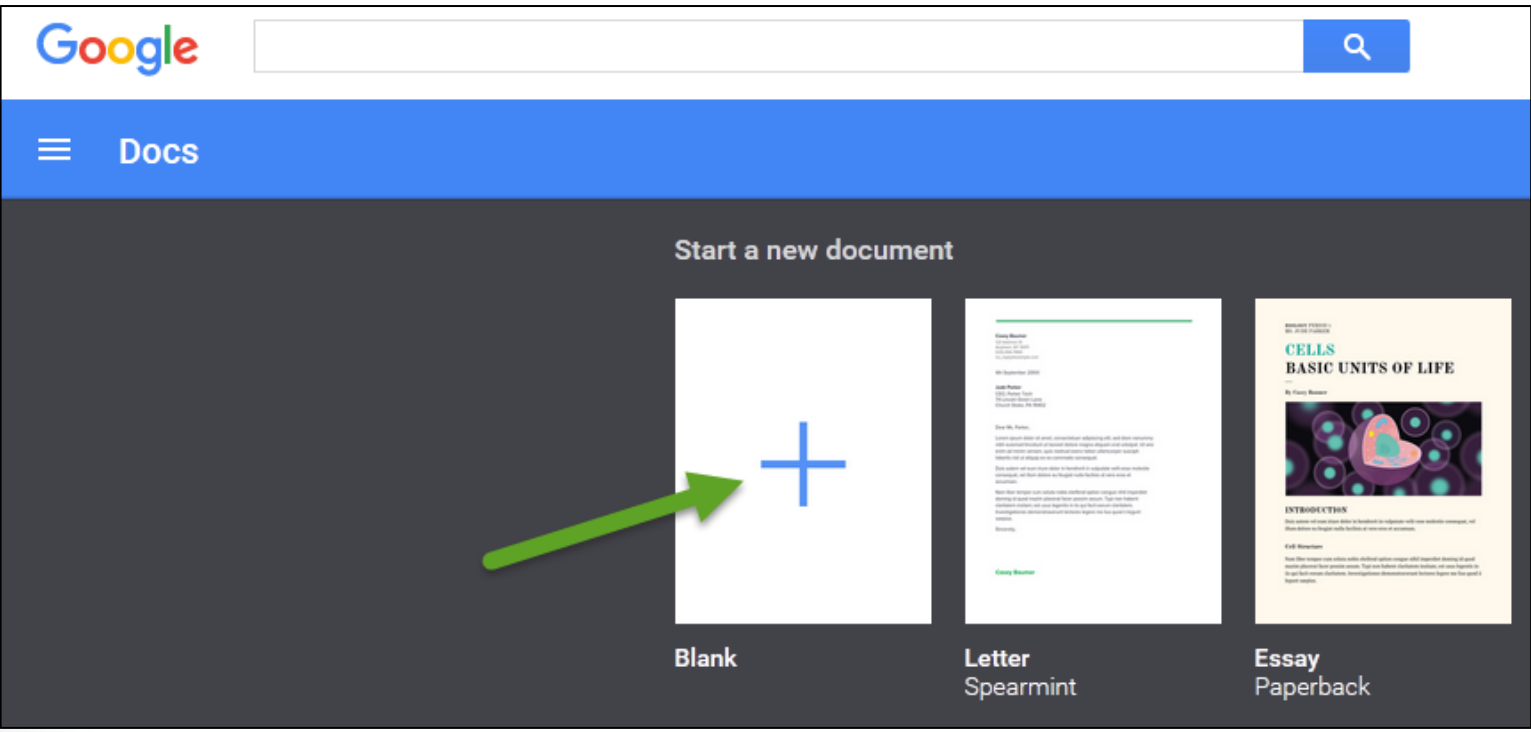

#### Google Docs

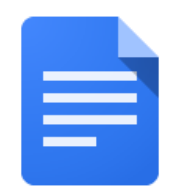

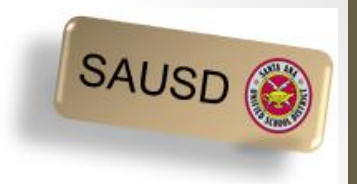

Use Google Docs to write a letter, create a resume, type an essay, etc. Below is a sample resume created in Google Docs.

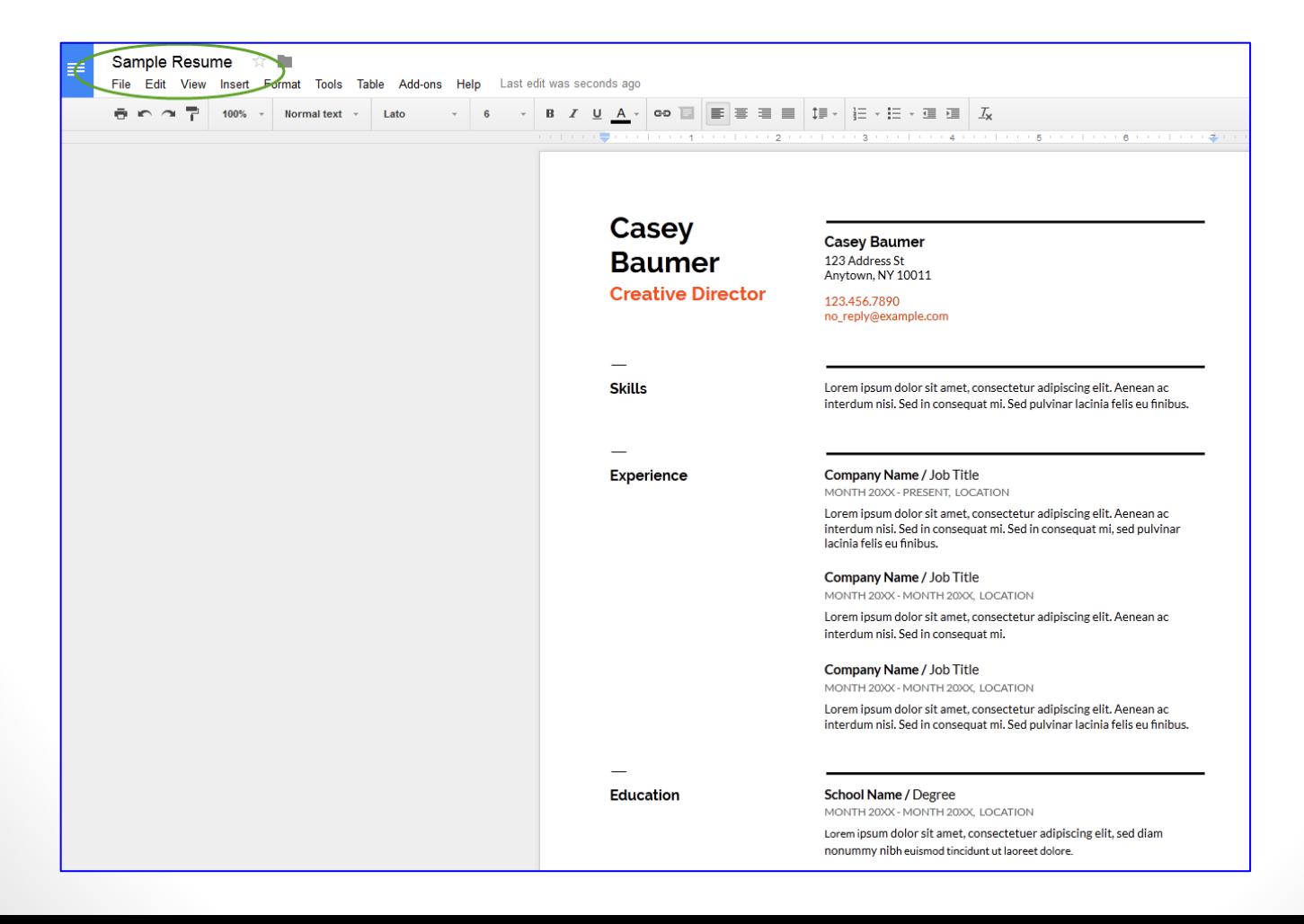

#### Google Sheets

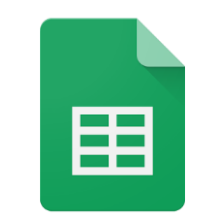

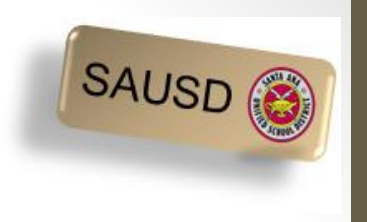

Click in the blank sheet in order to start a new spreadsheet.

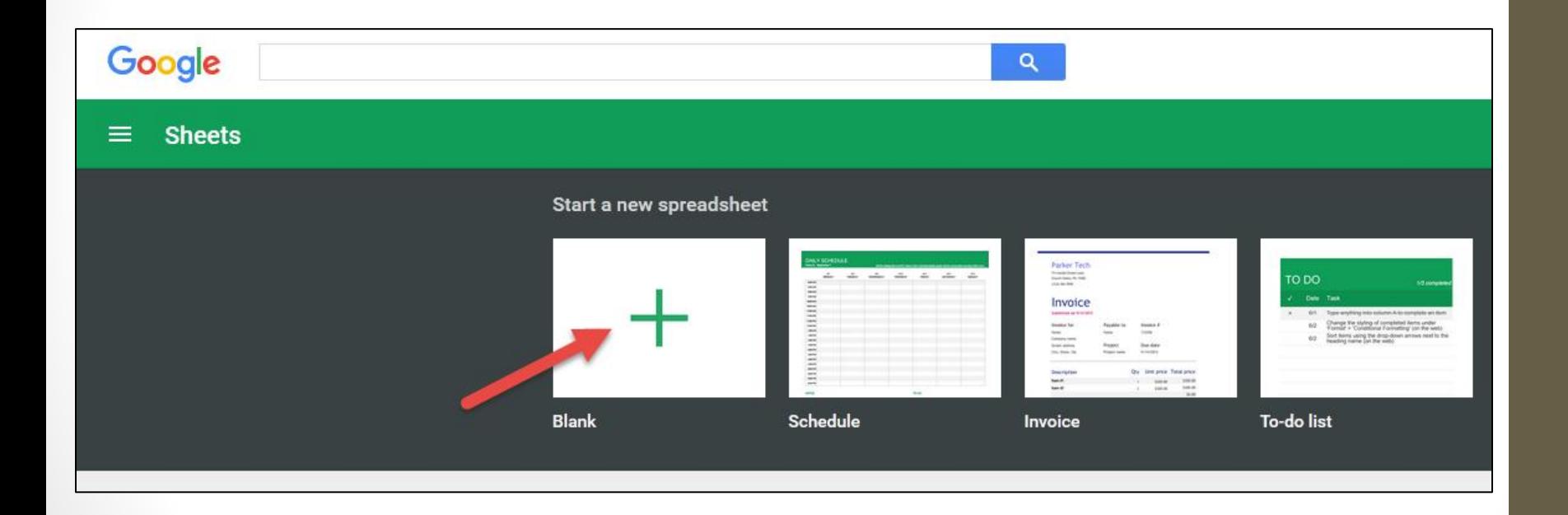

#### Google Sheets

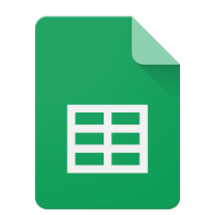

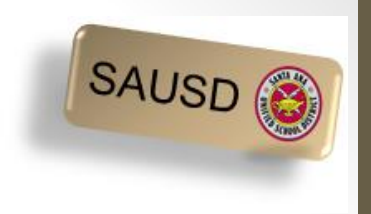

Use Google Sheets in order to create a schedule, to-do list, budget, keep track of expenses, or create an invoice. Below is a sample of a schedule.

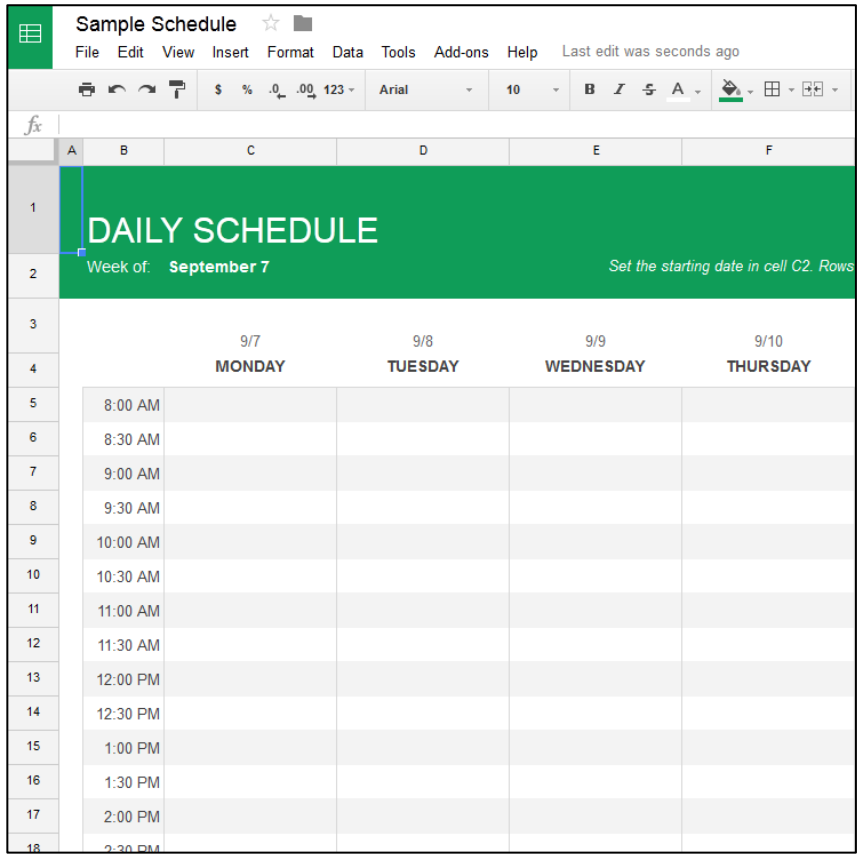

# Working with Google Applications

Gmail, a popular email

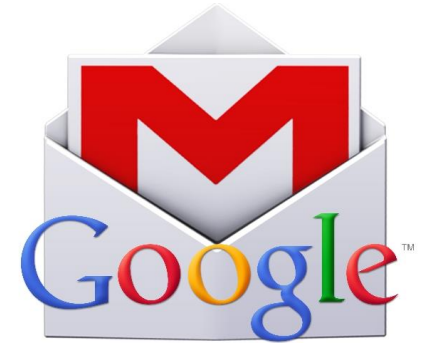

#### **What's email and why use it?**

- Email is short for Electronic mail a fast, easy, and inexpensive way to communicate with family, friends, and colleagues.
- Email messages are sent from one person to another via a computer or mobile device such as a phone.
- Email is more professional than a text it is used in business.
- The email message typically contains text, but can also contain files, images, or music

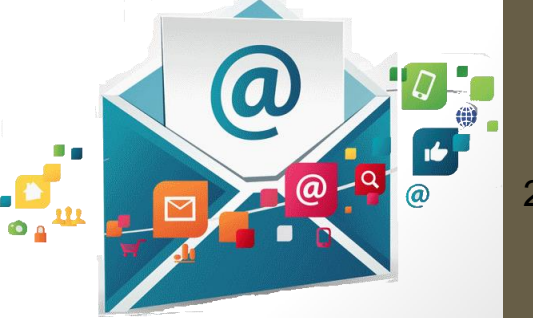

23

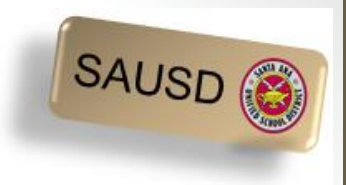

#### **EMail Safety Tips**

- **Always** log off your email account and close the browser completely when using a public computer.
- **Don't** click on links in email unless you are certain of the url.
- **Don't** open files with the extension .exe, .zip, or .scr
- **Do not** email anyone your bank account, social security number or credit card numbers
- **Remember** not everything is true hoaxes sent via email are very common.
- **Avoid** Sweepstakes and Surveys.
- **Never** buy from or reply to a Spam email. **Example 10 and 10 and 10 and 10 and 10 and 10 and 10 and 10 and 10 and 10 and 10 and 10 and 10 and 10 and 10 and 10 and 10 and 10 and 10 and 10 and 10 and 10 and 10 and 10 and**

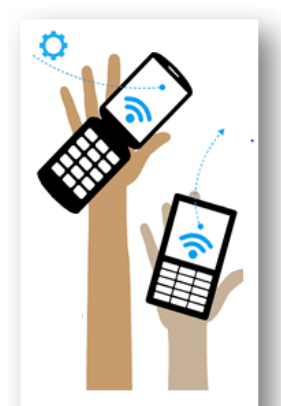

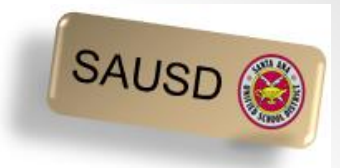

#### Google Gmail App

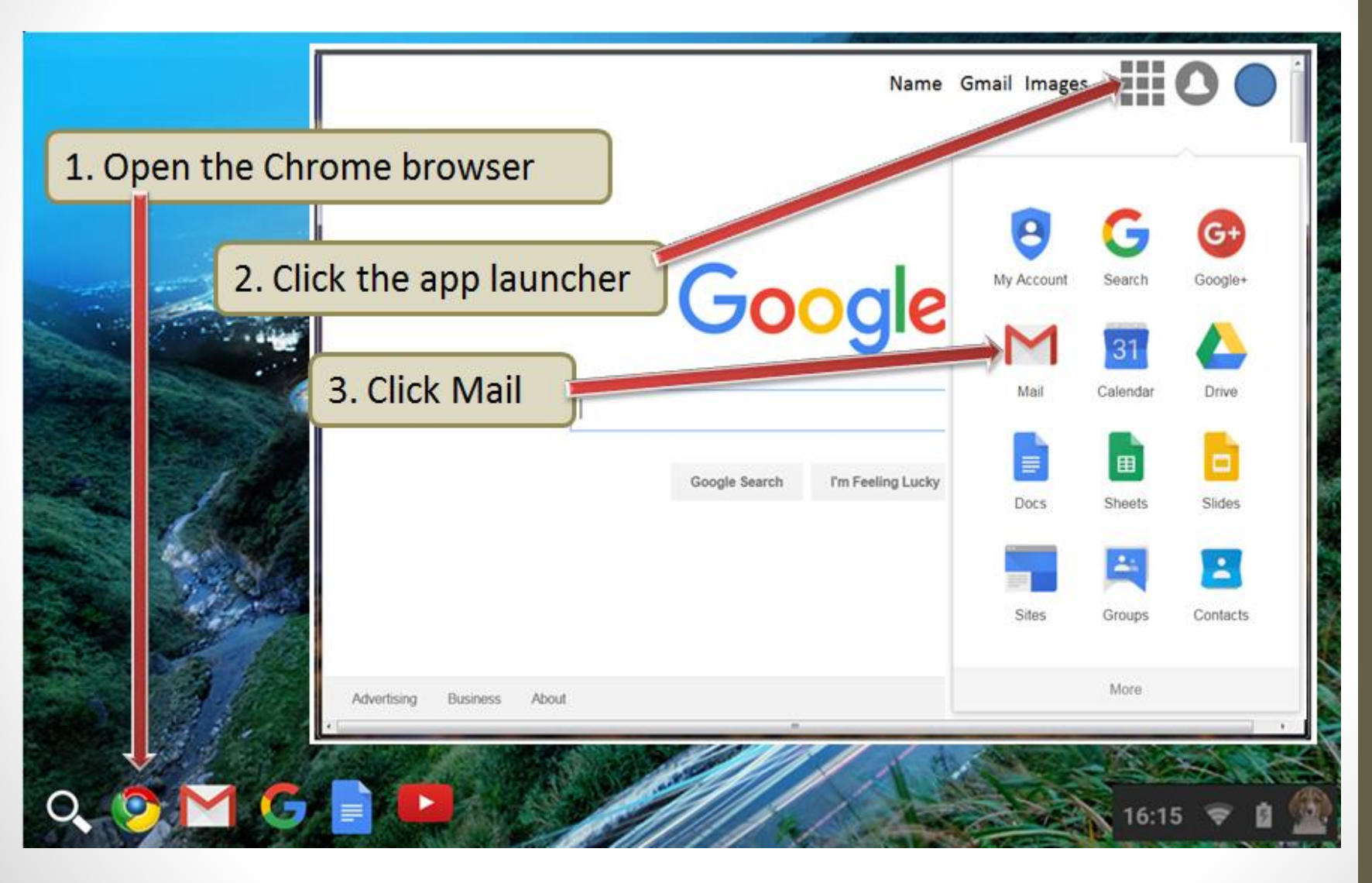

25

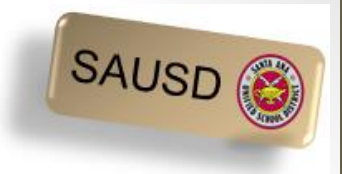

#### Using Google's Gmail M

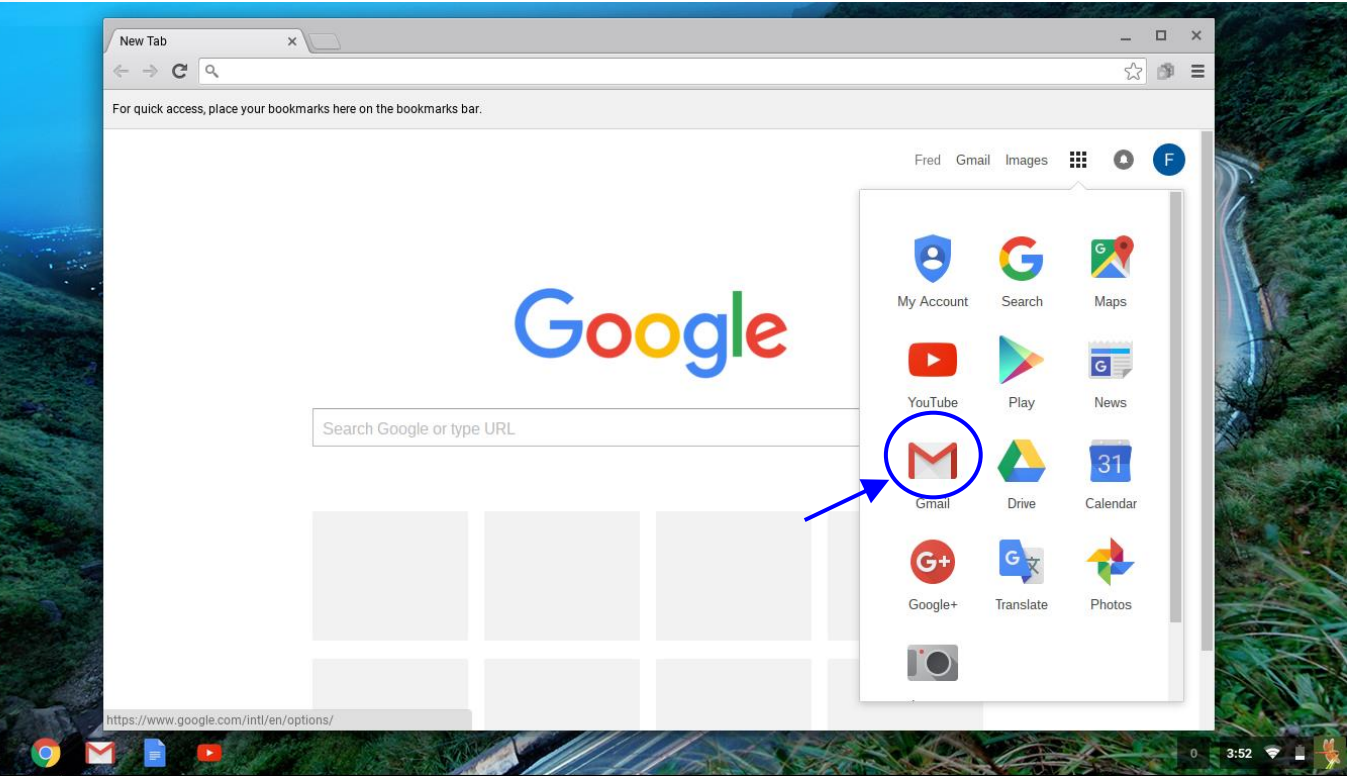

\*Click on the below link for more information on using Gmail [Email and Google Gmail](http://www.sausd.us/cms/lib5/CA01000471/Centricity/Domain/3966/PM English- Email and Google Gmail.pptx)

# Connecting to the Internet

Connecting to the Internet - What is a Wireless Network<sup>of</sup>

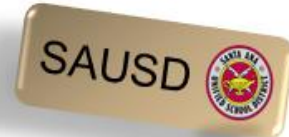

SAUSD Chromebooks and iPads connect to the Internet using wireless network connections.

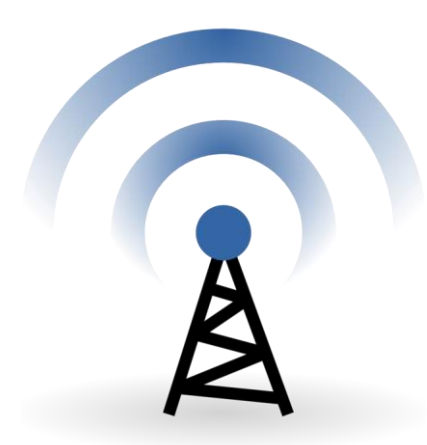

A wireless network is used to connect laptops, cell phones and other devices to the Internet.

If you have access to a wireless network at home you will be able to connect SAUSD Chromebooks and iPads.

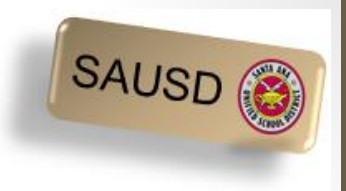

#### What is a Hotspot?

A hotspot allows you to connect wirelessly to Chromebooks and iPads. The hotspot has a network name and password that will need to be entered in the device in order for the hotspot to provide Internet access.

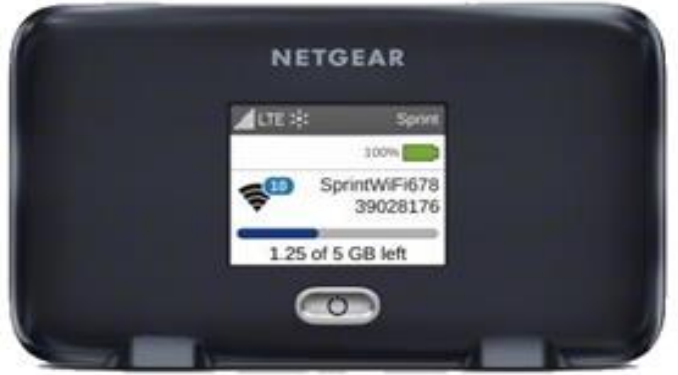

[Get Started Hotspot PowerPoint](http://www.sausd.us/cms/lib5/CA01000471/Centricity/Domain/3966/PM English Get Started Hotspot Support.pptx) [Video for Connecting Your Chromebook to WiFi](http://viewpure.com/Pnpjt31-4mQ?start=0&end=0)

#### What do you use to connect to the Internet?

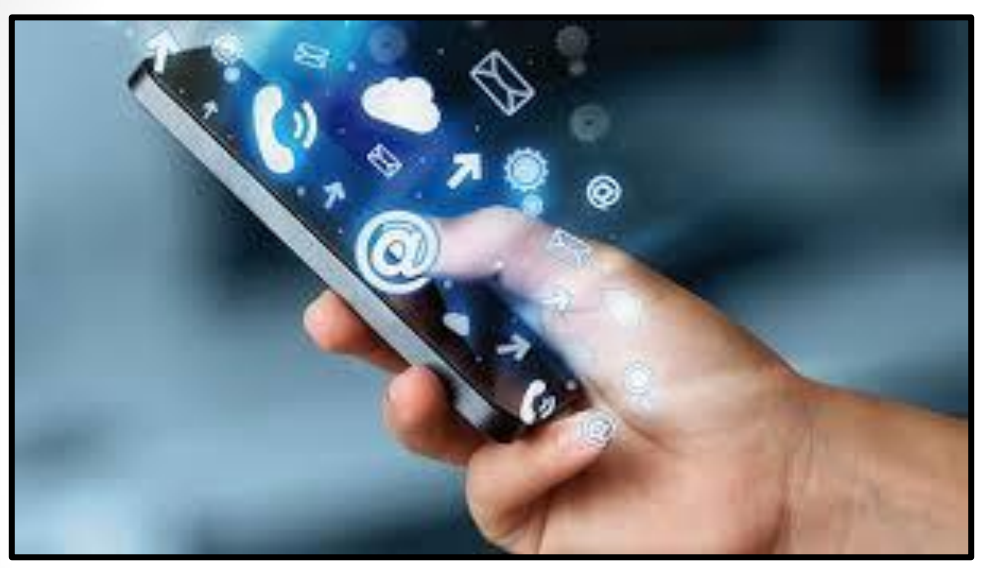

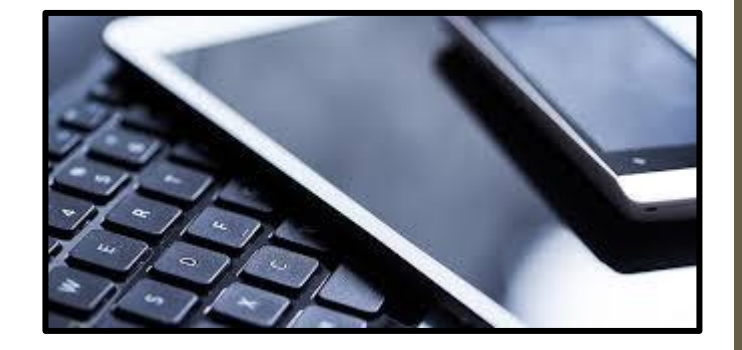

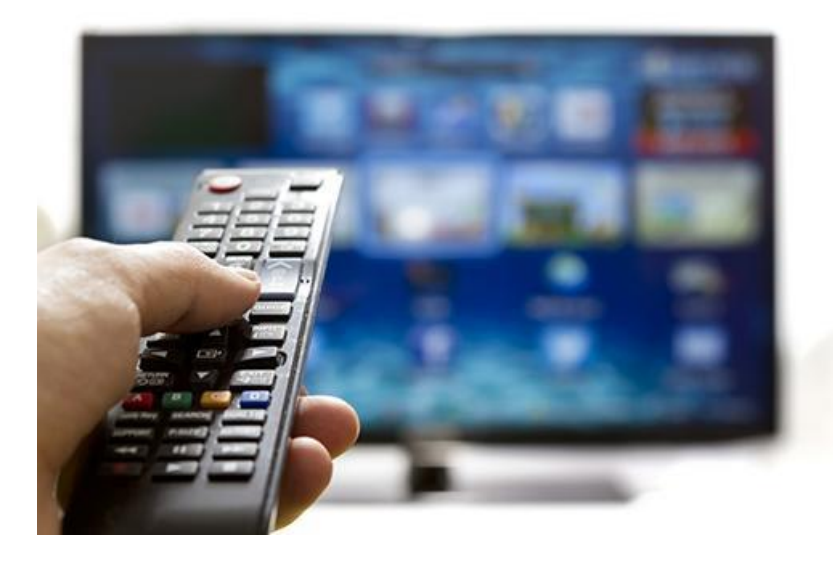

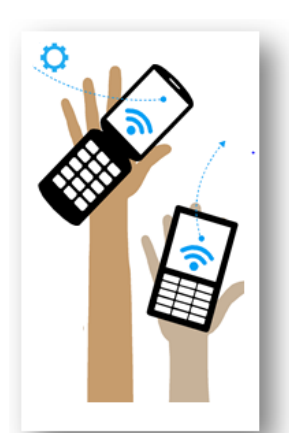

SAUSD<sup>6</sup>

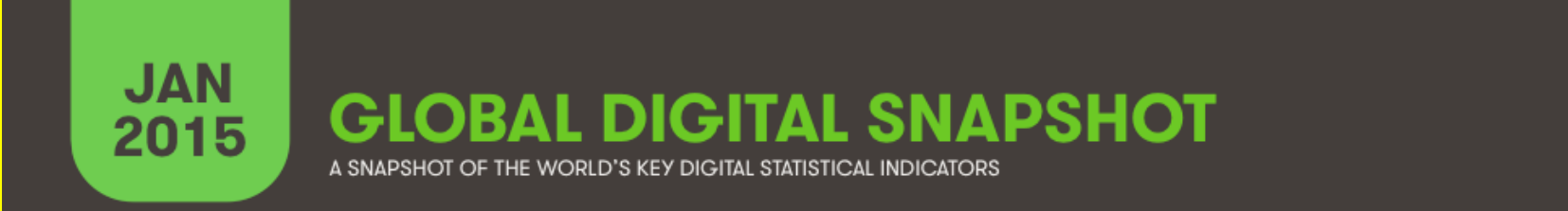

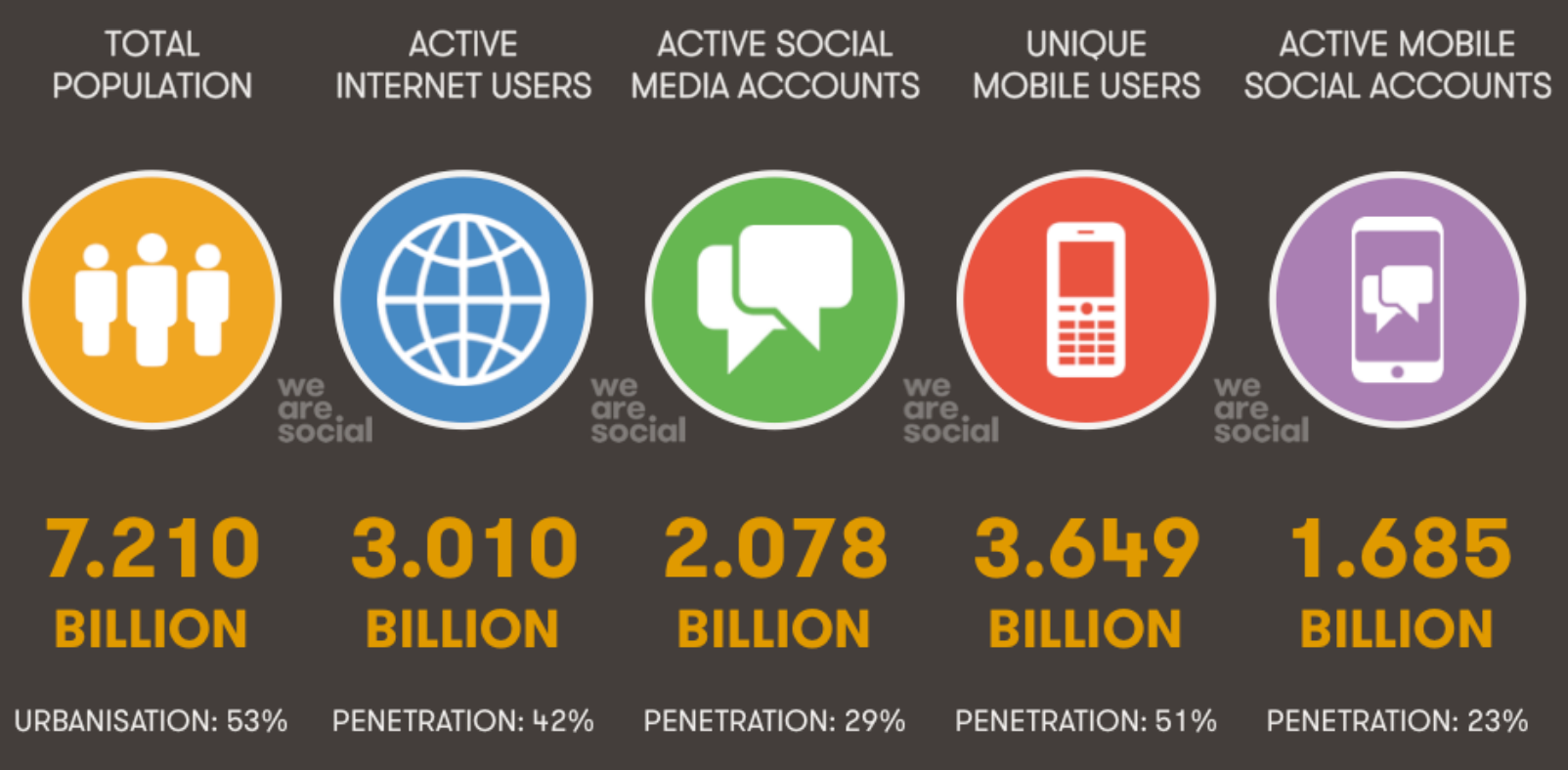

FIXED AND MOBILE CONNECTIONS

We Are Social · Sources: Wikipedia; InternetLiveStats, InternetWorldStats; Facebook, Tencent, VKontakte, LiveInternet; GSMA Intelligence

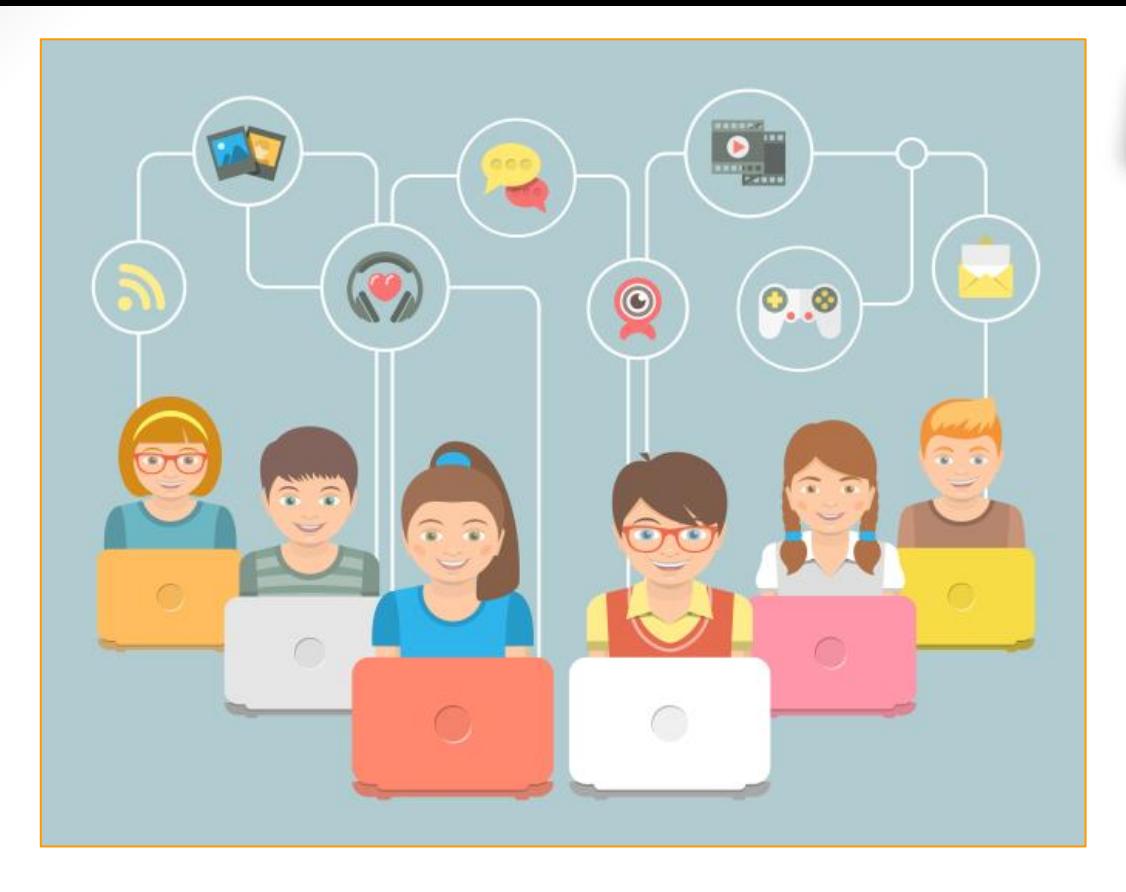

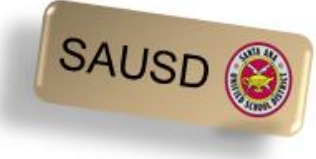

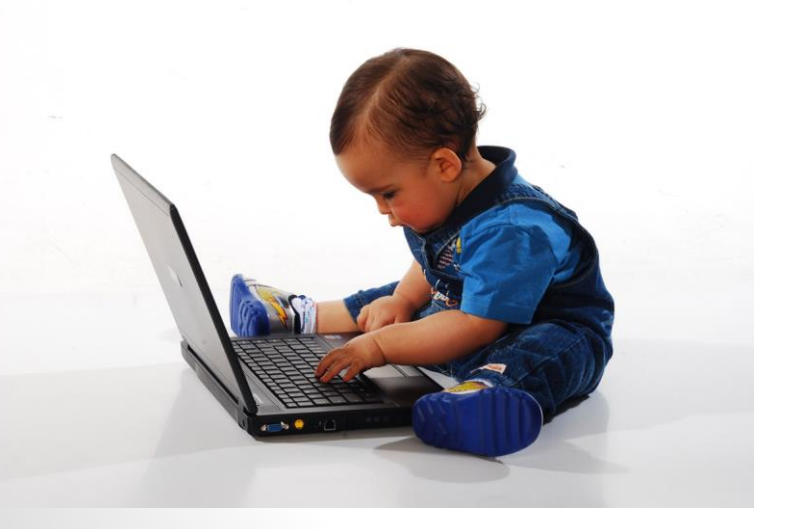

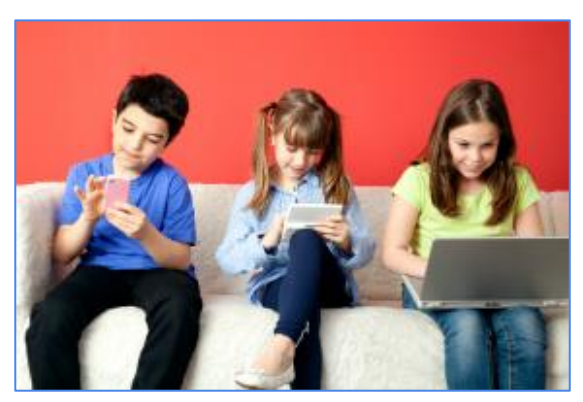

### Parenting in the Online World

#### <https://www.commonsensemedia.org/latino>

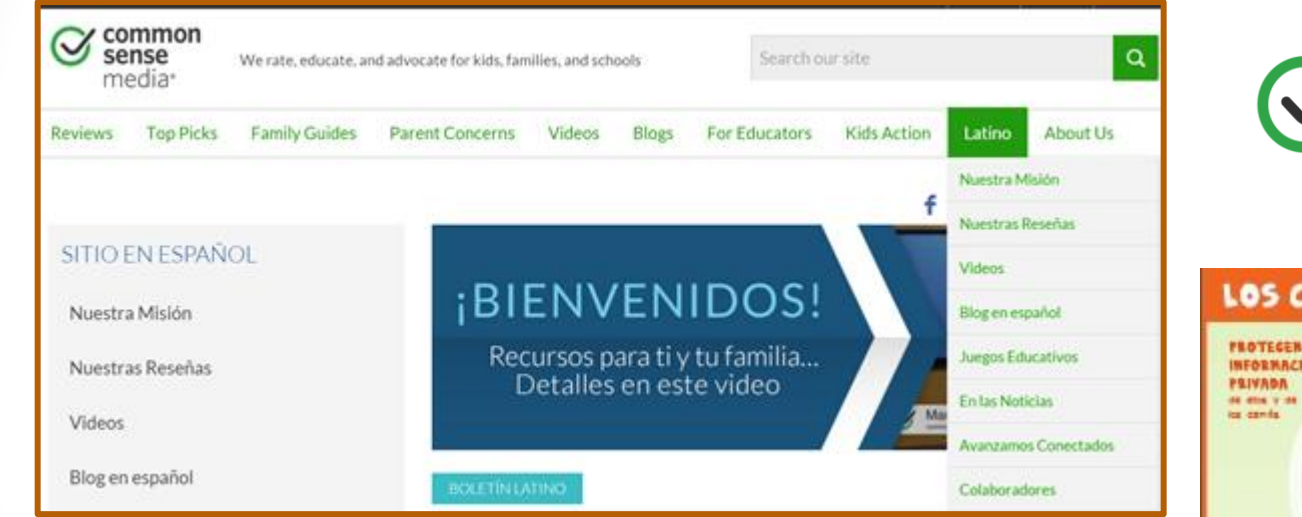

[¿Cómo usar la tecnología de forma segura y balanceada?](https://www.commonsensemedia.org/videos/como-usar-la-tecnologia-de-forma-segura-y-balanceada)

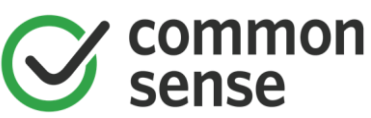

#### LOS CIUDADANOS DIGITALES

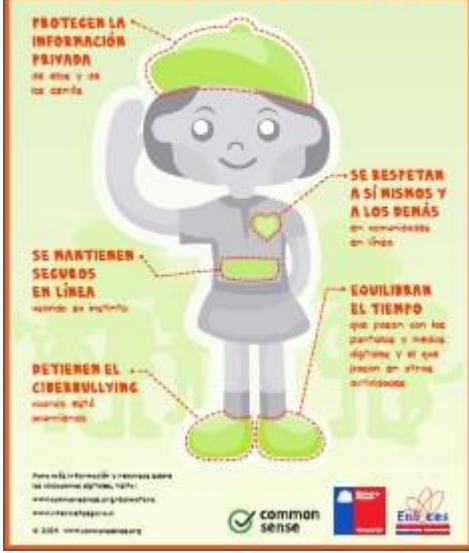

33

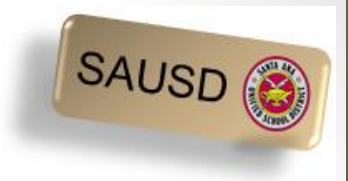

### Break Time

#### Please turn off the Chromebook

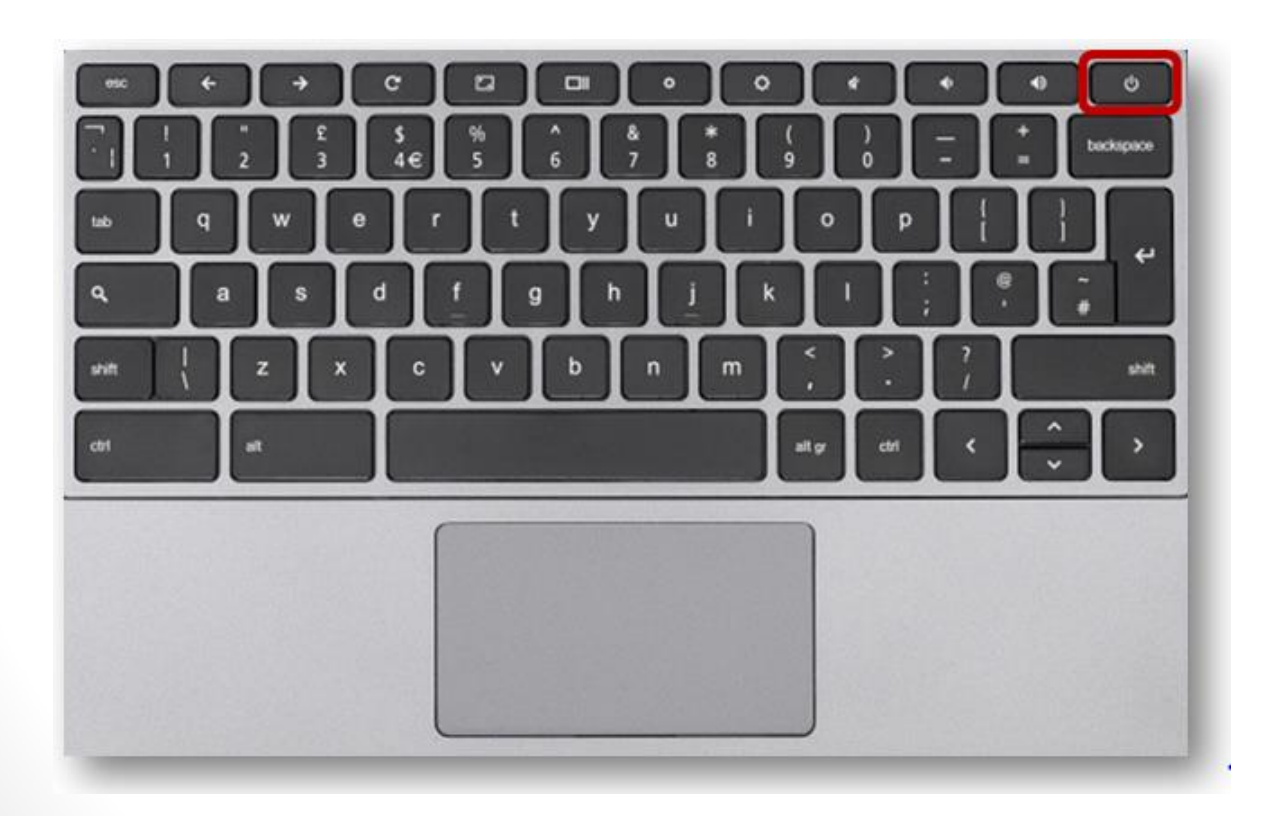

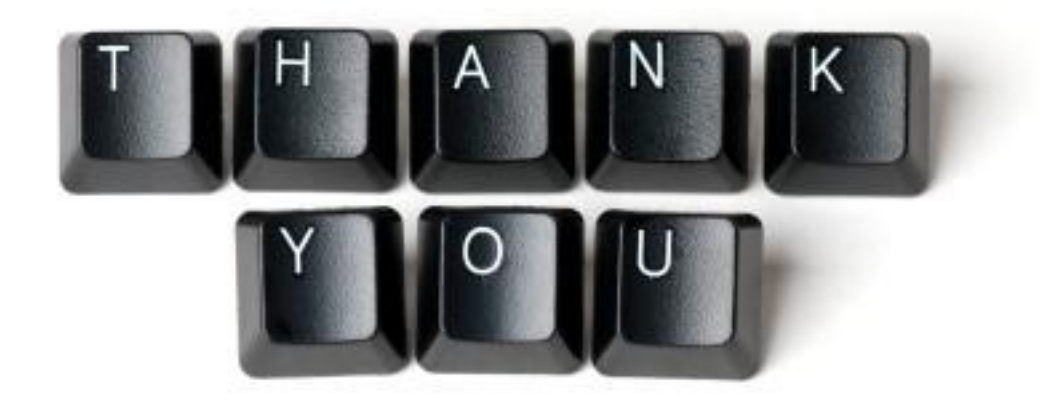